## **Automatic plotting of 5G parameters in NetSim**

**Software Recommended**: NetSim Standard v13.0 (32-bit/ 64-bit), Visual Studio 2017/2019

### **Project Download Link**:

[https://github.com/NetSim-](https://github.com/NetSim-TETCOS/NetSim_5G_LTE_Plots_v13_0/archive/refs/heads/main.zip)[TETCOS/NetSim\\_5G\\_LTE\\_Plots\\_v13\\_0/archive/refs/heads/main.zip](https://github.com/NetSim-TETCOS/NetSim_5G_LTE_Plots_v13_0/archive/refs/heads/main.zip)

Follow the instructions specified in the following link to download and setup the Project in NetSim:

[https://support.tetcos.com/en/support/solutions/articles/14000128666-downloading-and](https://support.tetcos.com/en/support/solutions/articles/14000128666-downloading-and-setting-up-netsim-file-exchange-projects)[setting-up-netsim-file-exchange-projects](https://support.tetcos.com/en/support/solutions/articles/14000128666-downloading-and-setting-up-netsim-file-exchange-projects)

#### **Features**

Using this workspace:

- 1. Users can plot Pathloss, Shadow Fading Loss, Total Loss, Rx\_Power, SNR, Beam Forming Gain, MCS Index, and CQI Index vs. time using NetSim Plot.
- 2. Users can log Pathloss, Shadow Fading Loss, Total Loss, Rx\_Power, SNR, Beam Forming Gain, MCS Index, and CQI Index with time stamps, to a CSV log file.
- 3. Users need to provide a file-based input (per a certain format) at the start of simulation for the parameters to be plotted or logged.
- 4. The plots are unique to
	- a. Each gNB-UE pair
	- b. Carrier ID
	- c. DL or UL
- 5. The log entries are unique to
	- a. Each gNB-UE pair
	- b. Carrier ID
	- c. DL or UL
	- d. Each layer
- 6. The output parameters for different MIMO layers  $(Min(N_t,N_r))$  are stacked in a single plot
- 7. Parameters are logged every slot time (1ms) and plotted
- 8. There is no restriction in NetSim on the number of gNBs / UE in the network.

### **Example**

In the below scenario

- The RAN portion has a MIMO layer count of 2, and both FastFading and ShadowFadingLoss are enabled.
- UE-10 moves in a straight line away from the gNB
- The network is simulated for 60 s.

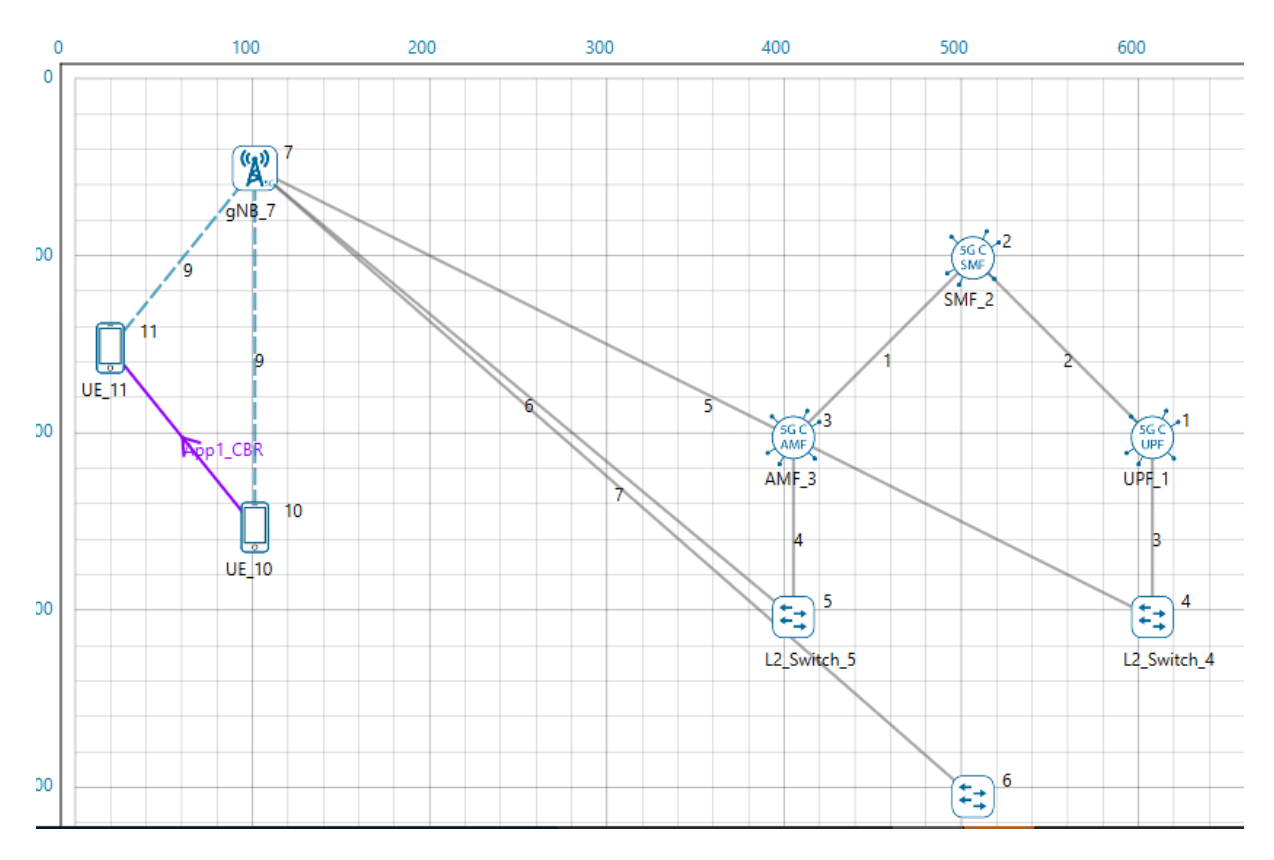

Upon running the simulation, a text file will open for the user to input the parameters and devices (tx-rx pair) for which parameters need to be logged and plotted. The input is per the format of <parameter>,<device1>,<device2> in the text file. To log gNB – UE (DL) data flow the gNB would be the  $1<sup>st</sup>$  device while the UE would be the  $2<sup>nd</sup>$  device. In the reverse direction (UL, UE to gNB) the UE would be the 1<sup>st</sup> device and the gNB the  $2^{nd}$  devices. In case of multiple gNBs, this input can be given for various gNB-UE pairs. Inputs are not case sensitive.

For the above example, the input text file is as follows.

TOTALLOSS,gNB\_7,UE\_10

pathloss,gNB\_7,UE\_10

SHADOWFADINGLOSS,gnb\_7,ue\_11

SHADOWFADINGLOSS,gnb\_7,UE\_10

RX\_POWER,gNB\_7,UE\_10

SNR,gNB\_7,UE\_10

### BEAMFORMINGGAIN,gNB\_7,UE\_10

cqi,gNB\_7,UE\_10

MCS,gNB\_7,UE\_10

SNR,gNB\_7,UE\_11

Once the simulation starts, the command window would look as shown below

eriment Name: LinearMobility

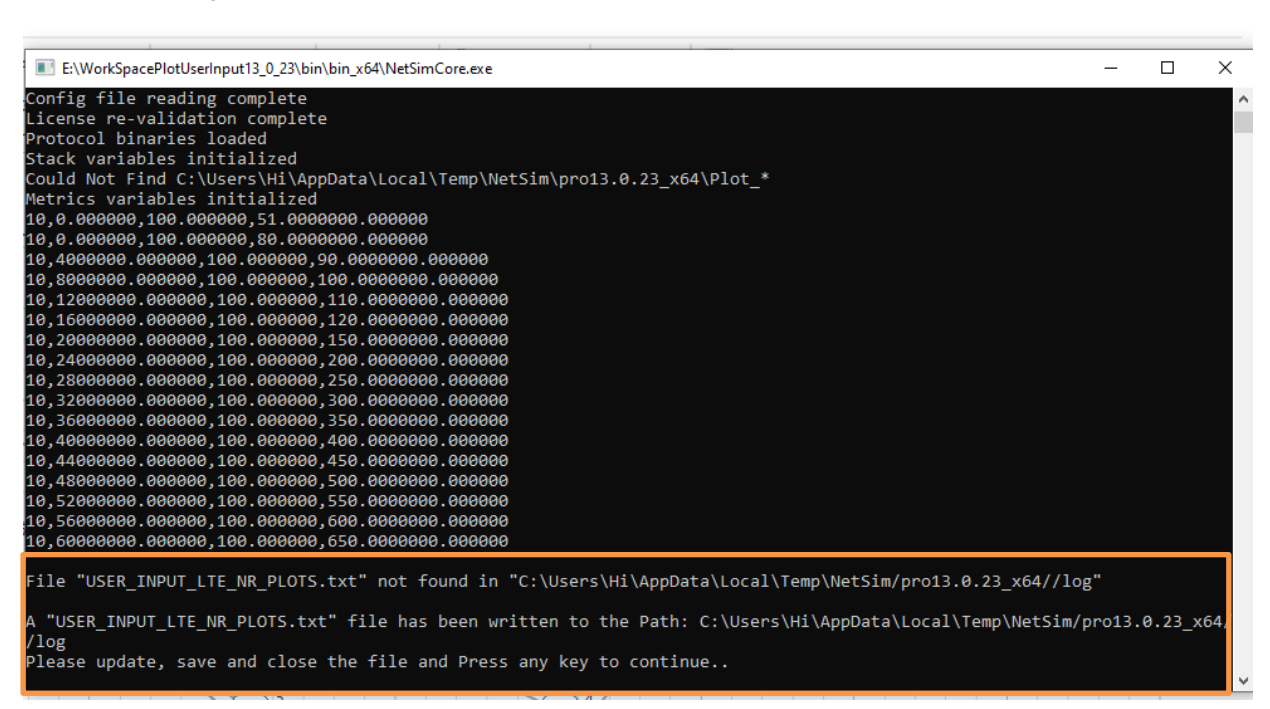

 $\Box$ 

 $\times$ 

Add the parameters to be logged, close the input text file and press any key.

Simulation starts running.

Upon completion of simulation in the result window users can view the various plots

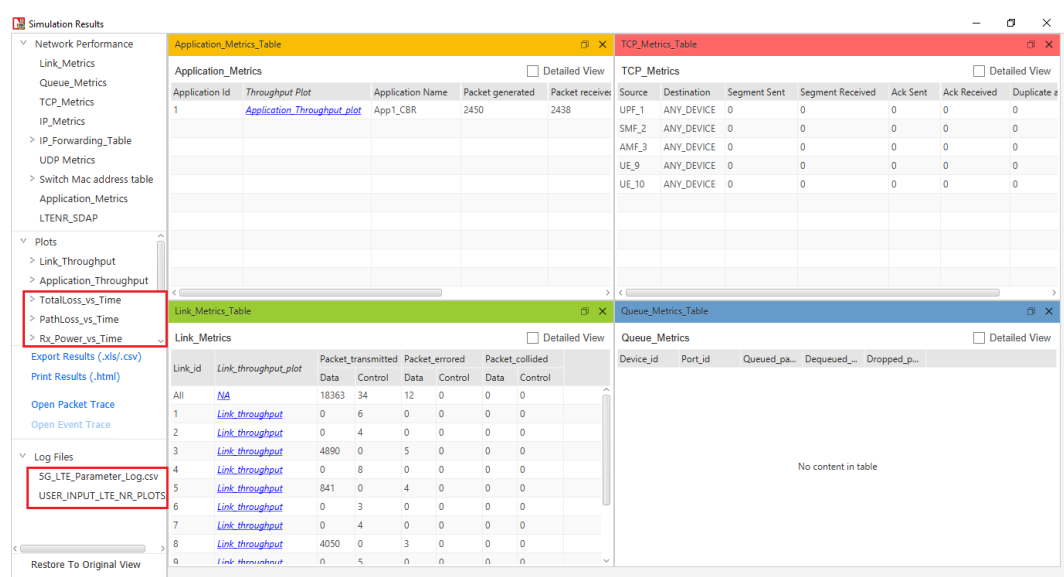

For each carrier, a separate plot is plotted with all the MIMO layers stacked in a single plot.

The pathloss, shadow fading loss, and total loss remains same across the layers. Hence, for these parameters there is a single plot for all layers.

# **Result Plots**

**1. Pathloss Plot**

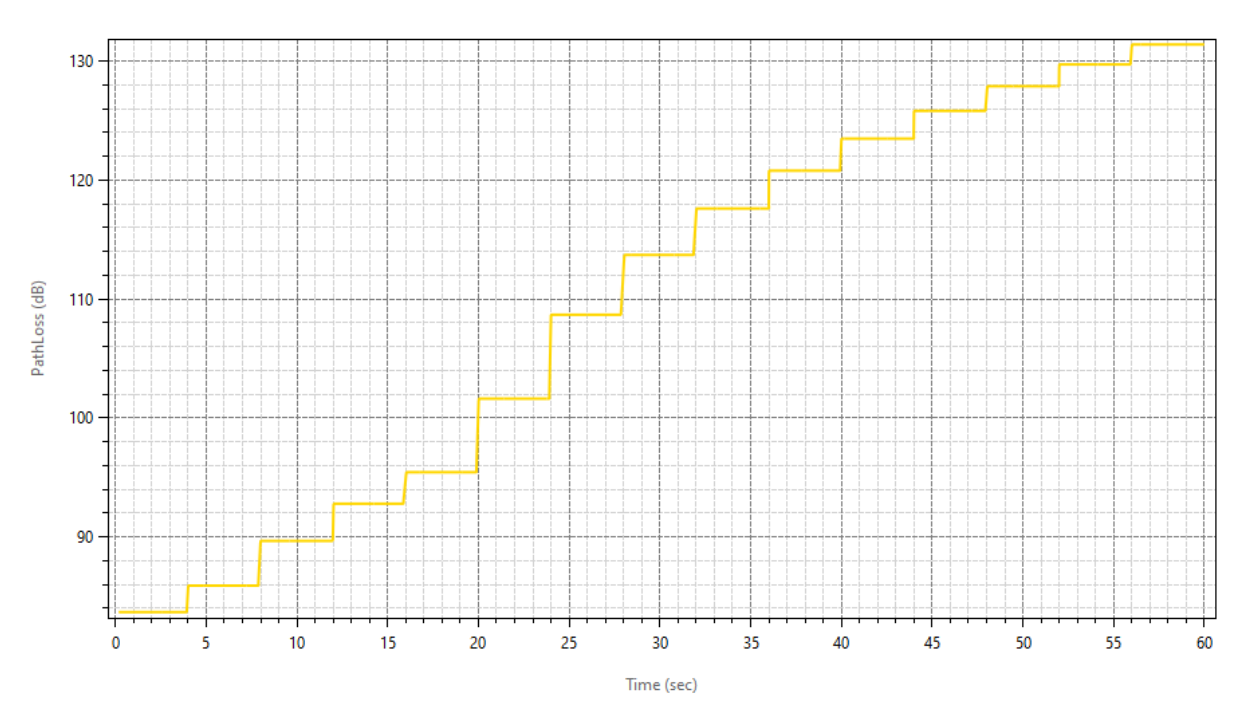

PathLoss\_GNB\_7\_If\_4\_UE\_10\_If\_1\_CA\_1

**2. Total Loss (Shadow Fading loss plus Path loss)**

TotalLoss GNB 7 IF4 UE 10 IF1 CA1

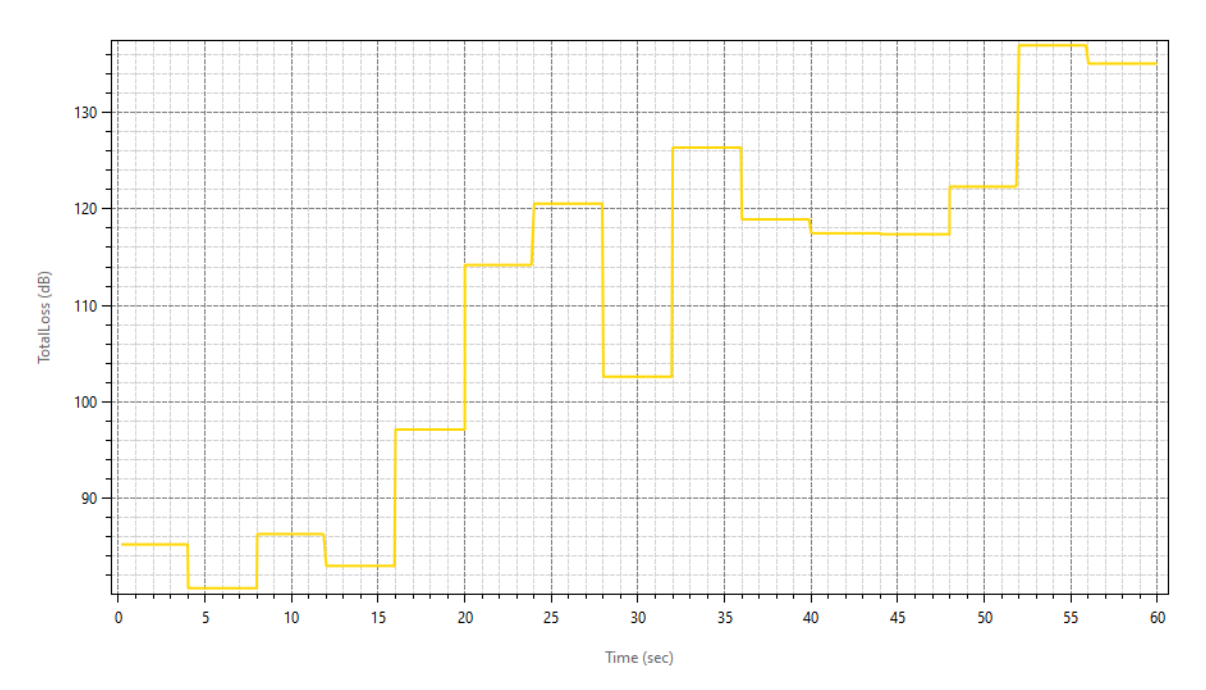

# **3. Shadow Fading Loss**

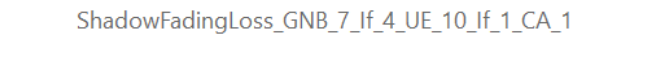

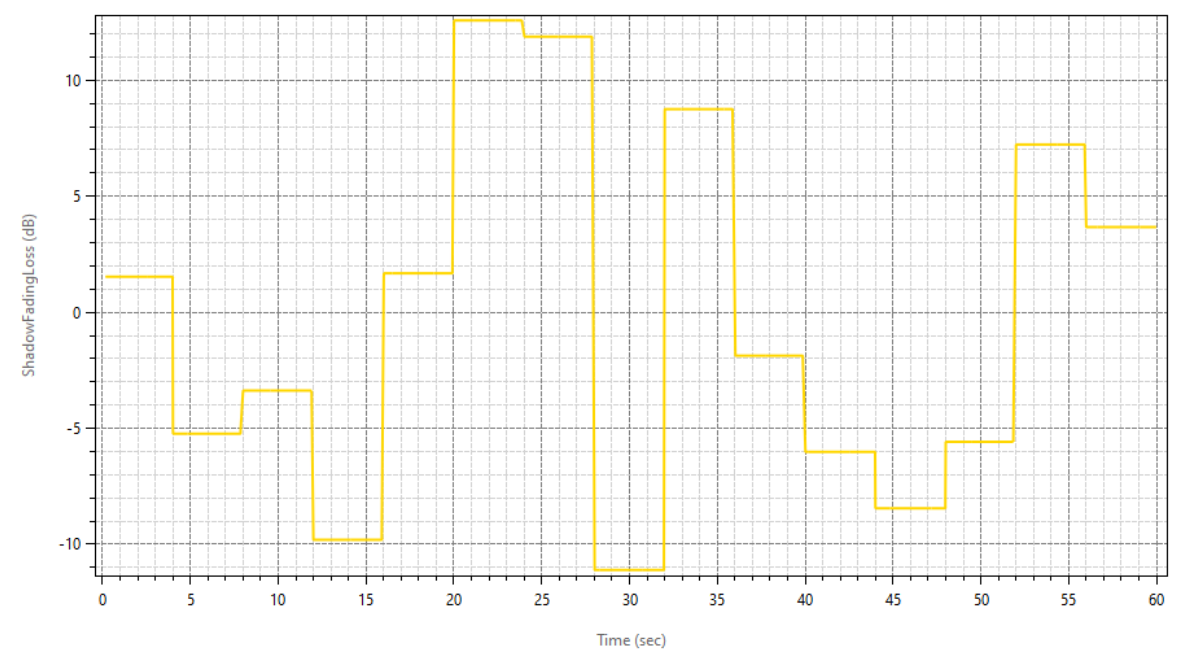

The plot title is ShadowFadingLoss\_GNB\_7\_IF4\_UE\_10\_IF1\_CA1. And the naming convention is

<ParameterType>\_GNB\_<ID>\_IF<InterfaceID>\_UE\_<ID>\_IF<InterfaceID>\_CA<Carrier\_ID>

### **4. Rx\_Power Plot**

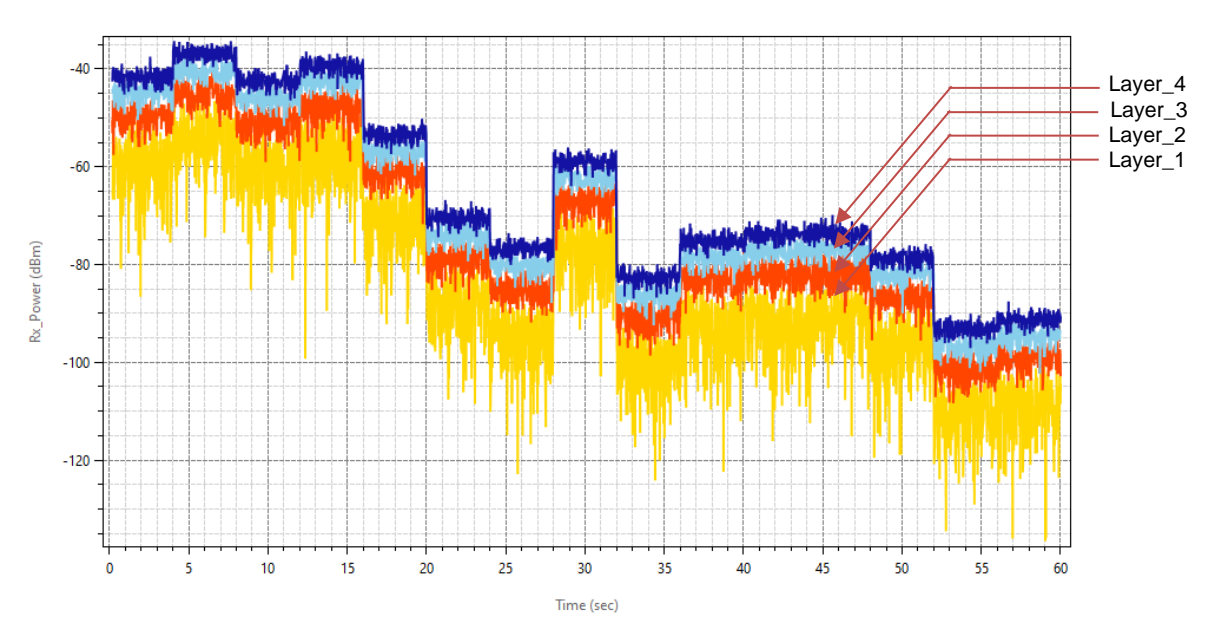

Rx\_Power\_GNB\_7\_IF4\_UE\_10\_IF1\_CA1\_LAYERS\_4\_DL

**5. SNR Plot**

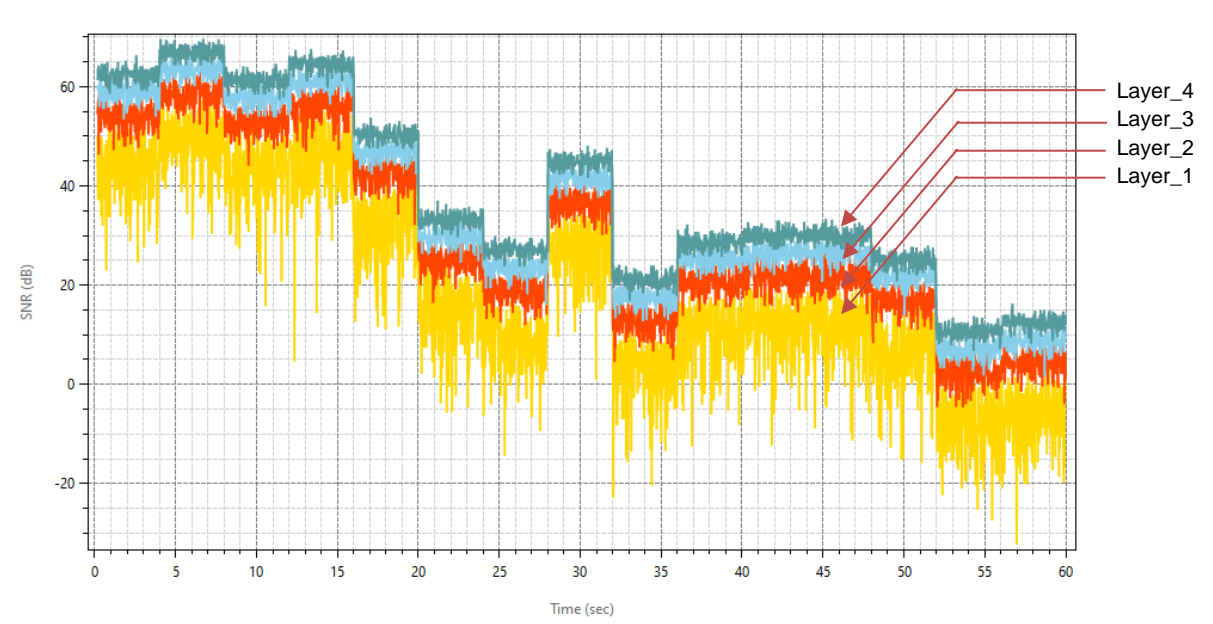

SNR\_GNB\_7\_IF4\_UE\_10\_IF1\_CA1\_LAYERS\_4\_DL

# **6. Beam Forming Gain**

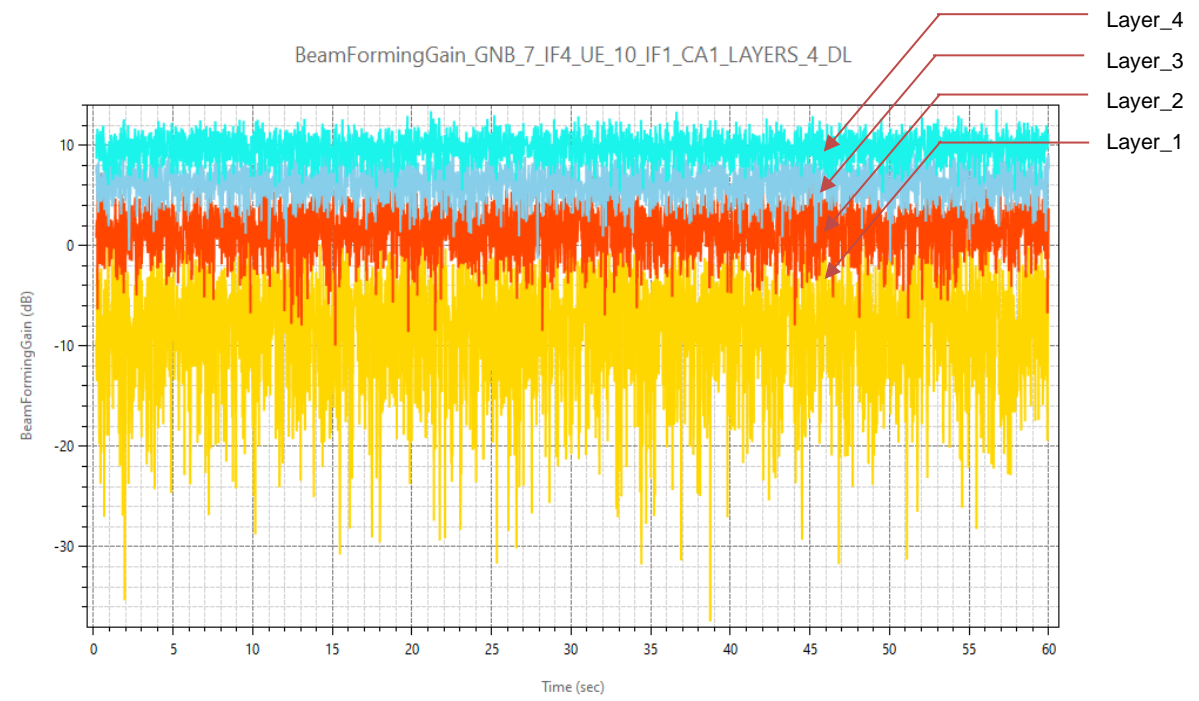

# **7. CQI Index Plot**

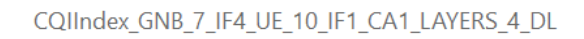

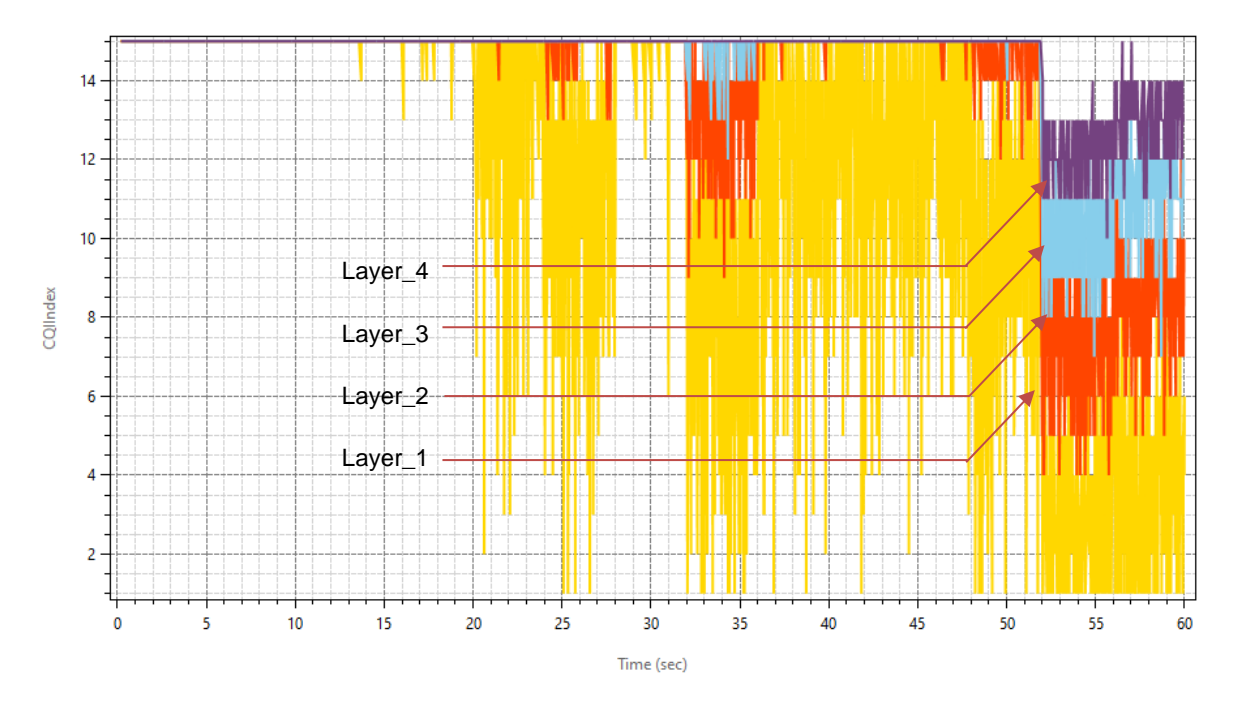

### **8. MCS Index Plot**

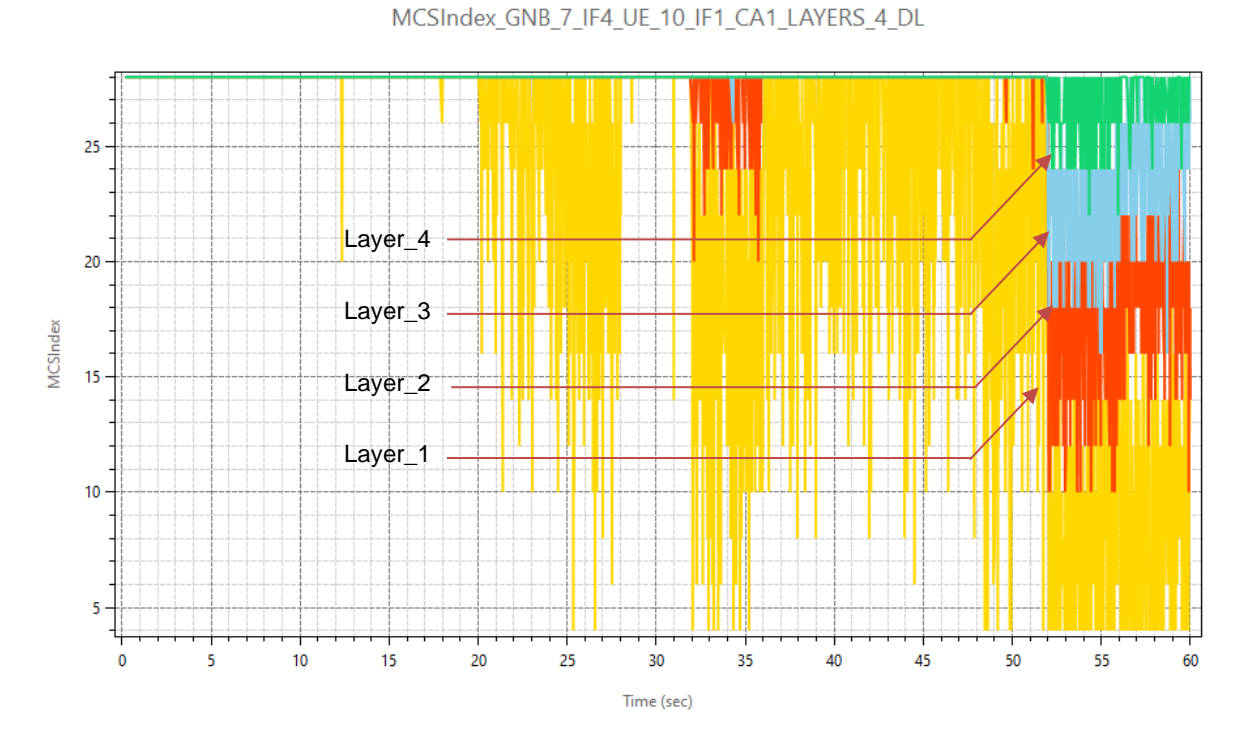

The SNR, Rx\_Power, Beam Forming Gain, CQI Index, MCS Index plots are plotted for all MIMO layers for a Carrier 1. In the chart title layer count and application direction (DL/UL) are also present.

### **Parameter log file**

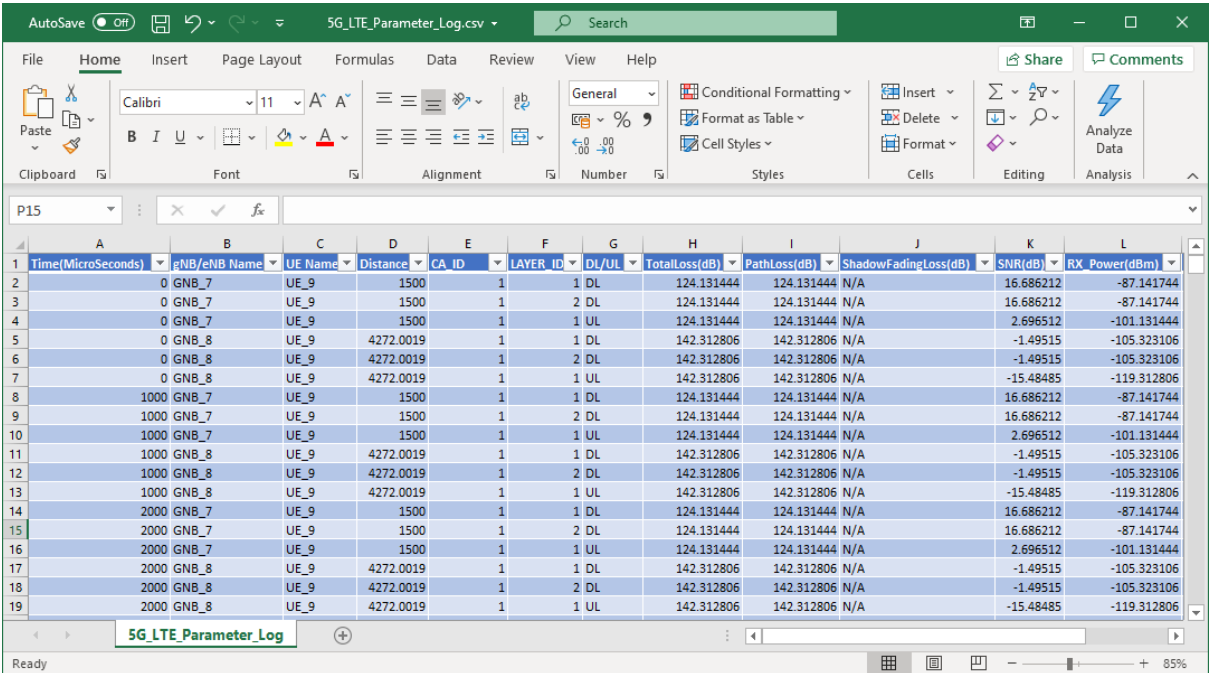

The 5G\_LTE\_Parameter\_Log.csv file logs the details of parameters specified in the input file with respect to time.

### **Code Changes**

Open the Source codes in Visual Studio by going to Your work-> Workspace Options and Clicking on Open code button.

To the in LTE\_NR project, files LTE\_NR\_Plot.c and LTE\_NR\_Parameter\_Log.c has been added. These files contain the definitions of the functions that responsible for plotting and logging parameters associated with 5G/LTE networks in NetSim.

The function fn\_NetSim\_LTE\_NR\_Init\_Plots and fn\_NetSim\_LTE\_NR\_init\_Parameter Log has been called in LTENR.c file for initializing the plot.

#### static bool isplotinit= false;

//Function prototype int fn\_NetSim\_LTE\_NR\_Init\_F(); int fn\_NetSim\_LTE\_NR\_Configure\_F(void\*\* var); int fn\_NetSim\_LTE\_NR\_Finish\_F(); #pragma endregion

```
#pragma region LTENR_INIT
declspec(dllexport) int fn_NetSim_LTE_NR_Init()
{
   if(!isplotinit)
\rightarrow fn_NetSim_LTE_NR_Init_Plots();
```

```
fn_NetSim_LTE_NR_init_Parameter_Log();
 isplotinit= true; 
 }
    return fn_NetSim_LTE_NR_Init_F();
```
}

{

The initialization of functions and functions to update the logs for plotting and logging to CSV file has been made as follows in LTENR\_handleStartSlotEvent function.

```
void LTENR_handleStartSlotEvent()
      NETSIM_ID gnbId = pstruEventDetails->nDeviceId;
      NETSIM_ID gnbIf = pstruEventDetails->nInterfaceId;
      ptrLTENR_GNBPHY phy = LTENR_GNBPHY_GET(gnbId, gnbIf);
```
#pragma warning (disable : 4047) int CA\_ID = pstruEventDetails->szOtherDetails; #pragma warning (default : 4047)

ptrLTENR CA ca = phy->spectrumConfig->CAICA\_IDI;

```
LTENR_resetSlot(phy, CA_ID);
print_Itenr_log("Starting new slot for gNB %d:%d\n", gnbId, gnbIf);
print_ltenr_log("CA_ID for Slot = %d\n", CA_ID);
print_ltenr_log("\tFrame Id = %d\n", phy->frameInfo[CA_ID]->frameId);
print_Itenr_log("\tSubFrame Id = %d\n", phy->frameInfo[CA_ID]->subFrameId);
print_Itenr_log("\tSlot Id = %d\n", phy->frameInfo[CA_ID]->slotId);
print_Itenr_log("\tSlot start time (us) = %lf\n", phy->frameInfo[CA_ID]->slotStartTime);
print_ltenr_log("\tslot end time (us) = %lf\n", phy->frameInfo[CA_ID]->slotEndTime);
```
print\_Itenr\_log("\tSlot type = %s\n", strLTENR\_SLOTTYPE[phy->frameInfo[CA\_ID]->slotType]);

```
phy->currentFrameInfo = phy->frameInfo[CA_ID];
      phy->currentFrameInfo->Current_CA_ID = CA_ID;
      if (phy->frameInfo[CA_ID]->slotId != ca->slotPerSubframe)
             LTENR_addStartSlotEvent(gnbId, gnbIf,
                    phy->frameInfo[CA_ID]->slotEndTime, CA_ID);
      ptrLTENR_ASSOCIATEDUEPHYINFO info = phy->associatedUEPhyInfo;
      //
      if (pstruEventDetails->dEventTime ==0 || pstruEventDetails->dEventTime==200000)
      {
             for (NETSIM_ID d = 1; d \le NETWORK->nDeviceCount; d++)
             {
                    for (NETSIM ID in = 1; in <= DEVICE(d)->nNumOfInterface; in++)
                    {
                           if (!isLTE_NRInterface(d, in))
                                  continue;
                           if (!isGNB(d, in))
                                  continue;
                           ptrLTENR_GNBPHY phy = LTENR_GNBPHY_GET(d, in);
                           ptrLTENR_ASSOCIATEDUEPHYINFO info_ = phy_-
>associatedUEPhyInfo;
                           while (info_)
                           {
                                  fn_NetSim_LTE_NR_init_PropagationInfo_Plots(phy_,
info_);
                                  fn_NetSim_LTE_NR_init_Power_Plots(phy_, info_);
                             LTENR_ASSOCIATEDUEPHYINFO_NEXT(info_);
                           }
                    }
             }
       }
      while (info)
      {
             if (info->isAssociated)
             {
                    for (NETSIM ID i = 0; i < phy-\geca_count; i++)
                           LTENR_PHY_setAMCInfo(phy, info, i);
             }
             fn_NetSim_LTE_NR_add_PropagationInfo_Plot_data(info, CA_ID);
             fn_NetSim_LTE_NR_add_Power_Plot_data(info, CA_ID);
             ptrINFO param_info = parameter_log_info;
             if (param_info->isParameterlog)
                    fn_NetSim_LTE_NR_Log_Parameters(phy, CA_ID, info);
             info = LTENR_ASSOCIATEDUEPHYINFO_NEXT(info);
      }
```

```
LTENR_NotifyMACForStartingSlot();
```
phy->frameInfo[CA\_ID]->prevSlotType = phy->frameInfo[CA\_ID]->slotType;

}

For adding plot data at every slot time (1 ms) the below highlighted function has been used in LTENR phy.c file.

```
static void LTENR_PHY_setAMCInfo(ptrLTENR_GNBPHY phy,
ptrLTENR_ASSOCIATEDUEPHYINFO info, int CA_ID)
{
      UINT layerCount;
      ptrLTENR_UEPHY uePhy = LTENR_UEPHY_GET(info->ueId, info->ueIf);
      //Downlink
      layerCount = LTENR_PHY_GET_DLLAYER_COUNT(uePhy);
      for (UINT i = 0; i < layerCount; i++)
      {
             print Itenr log("\tAMC info between gNB %d:%d and UE %d:%d, Carrier Id =
%d, Layer Id = \%d for downlink-\ln",
                   phy->gnbId, phy->gnbIf,
                   info->ueId, info->ueIf,
                   CA_ID, i);
             info->downlinkAMCInfo[CA_ID][i]->SpectralEfficiency =
LTENR_PHY_GetDownlinkSpectralEfficiency(info->propagationInfo[CA_ID], i);
             setAMCInfo(phy, info->downlinkAMCInfo[CA_ID][i]);
      }
      //Uplink
      layerCount = LTENR_PHY_GET_ULLAYER_COUNT(uePhy);
      for (UINT i = 0; i < layerCount; i++)
      {
             print Itenr load("tAMC info between aNB %d:%d and UE %d:%d, Carrier Id =
%d, Layer Id = \%d for uplink-\ln",
                   phy->gnbId, phy->gnbIf,
                   info->ueId, info->ueIf,
                   CA_ID, i);
             info->uplinkAMCInfo[CA_ID][i]->SpectralEfficiency = 
LTENR_PHY_GetUplinkSpectralEfficiency(info->propagationInfo[CA_ID], i);
             setAMCInfo(phy, info->uplinkAMCInfo[CA_ID][i]);
      }
      fn_NetSim_LTE_NR_add_AMCInfo_Plot_data(info, CA_ID);
}
```
## **Disabling Plotting/Logging**

Generation of plots or the parameter log can be disabled by commenting the function calls in the fn\_NetSim\_LTE\_NR\_Init() function. The function call fn\_NetSim\_LTE\_NR\_Init\_Plots can be commented to disable plots and the function call

fin NetSim\_LTE\_NR\_init\_Parameter\_Log can be commented to disable generation of a parameter log CSV file.

```
_declspec(dllexport) int fn_NetSim_LTE_NR_Init()
{
   if(!isplotinit)
   {
   fn_NetSim_LTE_NR_Init_Plots(); //comment line to disable plots
   fn_NetSim_LTE_NR_init_Parameter_Log(); //comment line to disable parameter log
  isplotinit = true;
   }
       return fn_NetSim_LTE_NR_Init_F();
}
```